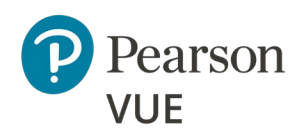

# **Pearson - ITS Secure Browser Anywhere Proctored Advanced Technical Requirements**

These advanced technical requirements apply to any Internet Based Testing (IBT) exams delivered using Pearson – ITS Secure Browser product in the Anywhere Proctored (AP) delivery modes.

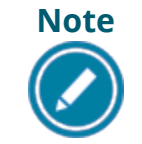

**Most candidates will not be required to make any changes to successfully take IBT exams using Pearson – ITS Secure Browser.**

This document describes a full set of technical requirements and configuration settings necessary for the **Pearson – ITS Secure Browser** product. The configuration settings and technical requirements described are targeted at an audience of mid to higher level technical skill. This is a full set of technical requirements that can assist the user in troubleshooting problems associated with exam delivery.

These configuration settings and requirements should only be implemented if you are confident you understand and can implement these settings and configuration changes. If you do not understand these configuration settings and requirements **DO NOT make changes without first consulting with the local Technology Professional.**

#### **Delivering an exam in a virtual environment of any form is strictly prohibited!**

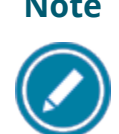

**Warning**

**Note** Most exam delivery scenarios will not require any of the listed configuration changes, and in most cases, it will not be necessary to make all the configuration changes in this document.

#### **The following items are known to disrupt IBT exam delivery:**

- Proxy Servers
- ❖ Network Packet Inspection / Filtering
- ❖ Strict Network Security Configurations

**Mac OSX** is **NOT supported** for exam delivery.

# **Exam Delivery Machine**

**Pearson strongly recommends using equipment that meets or exceeds the Recommended Specifications.** The minimum requirements will change periodically based on the needs of our exam sponsors.

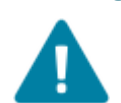

**Warning Local install permissions are required on the exam delivery workstation.**

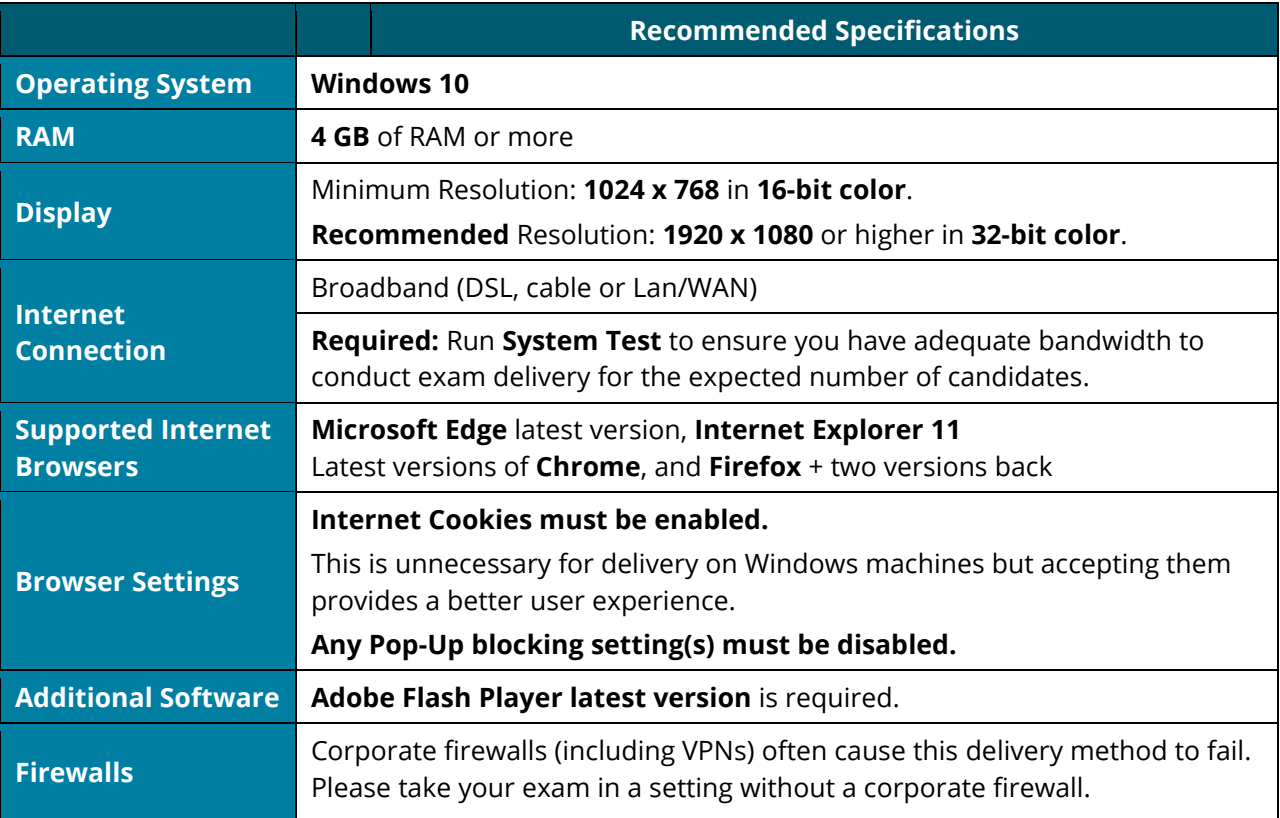

# Internet Based Testing (IBT) Configuration

Effective **February 1, 2020**, the following technical requirements and configuration settings may be necessary to ensure successful delivery of **IBT Exams using the Pearson – ITS Secure Browser** product. Candidates may experience decreased exam delivery performance if these requirements are not met. You may be asked to make changes to the exam delivery workstation and the local network configuration to comply with these requirements as part of problem resolution.

#### **Internet Connection**

For IBT exams, a base connection speed of **256 Kbps down/up** is required. For optimal delivery of IBT exams, **1 Mbps is strongly recommended**.

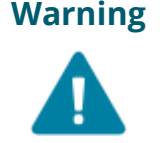

**Warning** If more than one exam is being delivered simultaneously, then an additional **50 Kbps down** and **25 Kbps up** is required for each simultaneous exam delivery beyond the first.

## **Before Beginning an Exam**

The windows user account logged in to the exam delivery workstation must have **Local install permissions**. If the account does not have Local install rights, the exam delivery software will not launch correctly and will result in an error. The candidate will not be able to complete the exam.

All computers that will be used to deliver exams using the Pearson – ITS Secure Browser **must run a System Check prior to exam testing**. This test ensures your computer is configured correctly to deliver an exam.

- Proctor's [System Check](http://readiness.vue.programworkshop.com/)
- Candidate's [System Check](http://systemcheck.vue.programworkshop.com/)

# **Local Delivery Machine Configuration Settings**

This section describes configuration settings necessary on the IBT exam delivery workstation. A moderate level of technical skill may be necessary to comply with these settings. **DO NOT make changes that you do not understand** without first consulting a Technology Professional.

- **Disable:** All pop-up blockers and or pop-up blocking settings
- **Save** any **open files** and **close all open windows** before opening the Pearson – ITS Secure Browser product
- **Enable: Internet Cookies** must be enabled
- Ensure any security software will not block the execution of **JavaScript**
- Some internet security and antivirus software may require an exception to be made for the Pearson Secure Browser executable file
- Ensure the following IP Addresses do not have communication restrictions due to any security software:

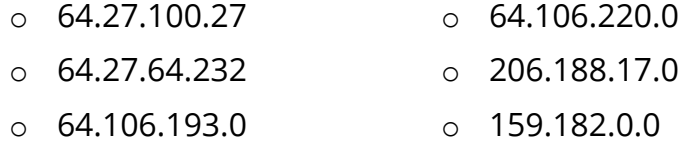

- The following URL's may need to be added as trusted sites under Internet Settings. This can be done by going to the **Control Panel | Internet Options | Security** tab. Select **Trusted Sites**. Click the **Sites** button and add the following items to the list of websites. You may need to deselect the *Require server verification (https:) for all sites in this zone* option*.*
	- o [http://\\*.pearson.com](http://*.pearson.com/) & [https://\\*.pearson.com](https://*.pearson.com/)
	- o [http://\\*.pearsonvue.com](http://*.pearsonvue.com/) & [https://\\*.pearsonvue.com](https://*.pearsonvue.com/)
	- o [http://\\*.starttest.com](http://*.starttest.com/) & [https://\\*.starttest.com](https://*.starttest.com/)
	- o [http://\\*.starttest2.com](http://*.starttest2.com/) & [https://\\*.starttest2.com](https://*.starttest2.com/)
	- o [http://\\*.programworkshop.com](http://*.programworkshop.com/) & [https://\\*.programworkshop.com](https://*.programworkshop.com/)

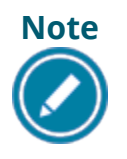

**Note** Sometimes it works better on certain systems if you add them in one of these fashions: (1) [http://starttest.com,](http://starttest.com/) (2) [http://starttest2.com,](http://starttest2.com/) (3)  $*$ .starttest.com $*$ , (4)  $*$ .starttest2.com $*$ , (5) \*.programworkshop.com\*.

## **Network & Domain Level Configuration Settings**

This section describes the configuration settings necessary on the LAN / WAN used for IBT exam delivery. A moderate to high level of technical skill may be necessary to comply with these settings. **DO NOT make changes that you do not understand** without first consulting a Technology Professional.

#### *LAN*

The following LAN settings are known to cause disruptions to exam testing both individually and in combination. Adhering to these configuration changes drastically reduces the chances of exam delivery disruption during event testing. **Pearson strongly recommends the following configuration settings:**

- Use a wired network rather than a wireless network, as it provides better exam delivery performance.
- Avoid network configurations involving **Proxy Servers, Advanced Firewall Security Configurations** and other network security measures such as but not limited to **Packet Filtering or Packet Inspection**. These advanced security configurations are known to cause moderate to severe degradation in exam delivery performance.
- Ensure **DHCP** is set to **lease IP Addresses** for a minimum of **2 days**.
- Some network level security software like Symantec Endpoint Protection or McAfee Enterprise Security may require an exception to be made for the Pearson – ITS Secure Browser executable file.
	- o Ensure all scheduled Anti-Virus scanning is disabled during exam delivery.
	- o Some on-demand or active scans can cause performance issues.
- Ensure all exam delivery machines are on a single dedicated VLAN.
- Ensure all other critical Networking services are in order: DNS, TCP\IP, etc.

#### *WAN / Internet Connection*

- Do not use IP pool for NAT, use single Public IP only.
- For **Pearson IBT Exams** Port **80** (HTTP) and Port **443** (HTTPS) must have sustained continuous connections. It is **strongly recommended** that traffic on these ports is completely unrestricted.
- Ensure WAN / Internet traffic is not subject to limits or allocation caps, such as a Cellular Wireless Hotspot or network enforced bandwidth limitations.
- The following settings can be very resource intensive if not turned off, as it decrypts and encrypts every packet. These settings are usually turned on by default with most firewalls, so it is important to check before testing.
	- o **Ensure HTTPS Inspection is turned OFF.**
	- o **Ensure any form of Web Filtering is turned OFF.**
- The following IP Addresses must be set as approved / unblocked / or given the highest priority.

**Note:** The last 3 are IP Ranges, but if your system does not accept '**0/24**' or '**0/16**', then try using just '**0**' at the end.

- $O$  64.27.100.27 o 64.106.220.**0/24**
- o 64.27.64.232 o 206.188.17.**0/24**
- o 64.106.193.**0/24** o 159.182.0.**0/16**
- The following URL's **may require** unrestricted communication.
	- o [http://\\*.pearson.com](http://*.pearson.com/) & [https://\\*.pearson.com](https://*.pearson.com/)
	- o [http://\\*.pearsonvue.com](http://*.pearsonvue.com/) & [https://\\*.pearsonvue.com](https://*.pearsonvue.com/)
	- o [http://\\*.starttest.com](http://*.starttest.com/) & [https://\\*.starttest.com](https://*.starttest.com/)
	- o [http://\\*.starttest2.com](http://*.starttest2.com/) & [https://\\*.starttest2.com](https://*.starttest2.com/)
	- o [http://\\*.programworkshop.com](http://*.programworkshop.com/) & [https://\\*.programworkshop.com](https://*.programworkshop.com/)

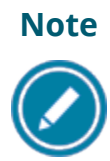

**Note** Sometimes it works better on certain systems if you add them in one of these fashions: (1) [http://starttest.com,](http://starttest.com/) (2) [http://starttest2.com,](http://starttest2.com/) (3) \*.starttest.com  $*$ , (4)  $*$ .starttest2.com  $*$ , (5) \*.programworkshop.com\*.

#### **Pearson–ITS Anywhere Proctored Advanced Technical Requirements**

• For exam traffic traversing WAN segments, use VPN connection or tunneling across the Internet. Pearson has realized performance enhancements of exam traffic by setting IP MTU to 1400 bytes, and TCP Max Segment Size to 1360 bytes. This is not a requirement, but does have the effect of limiting packet fragmentation and potential reassembly issues in transmission.

# **Prohibited**

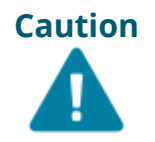

**Caution** If it is not found on the requirements below or in the Advanced Requirements list then it should be considered **'Not Supported'**.

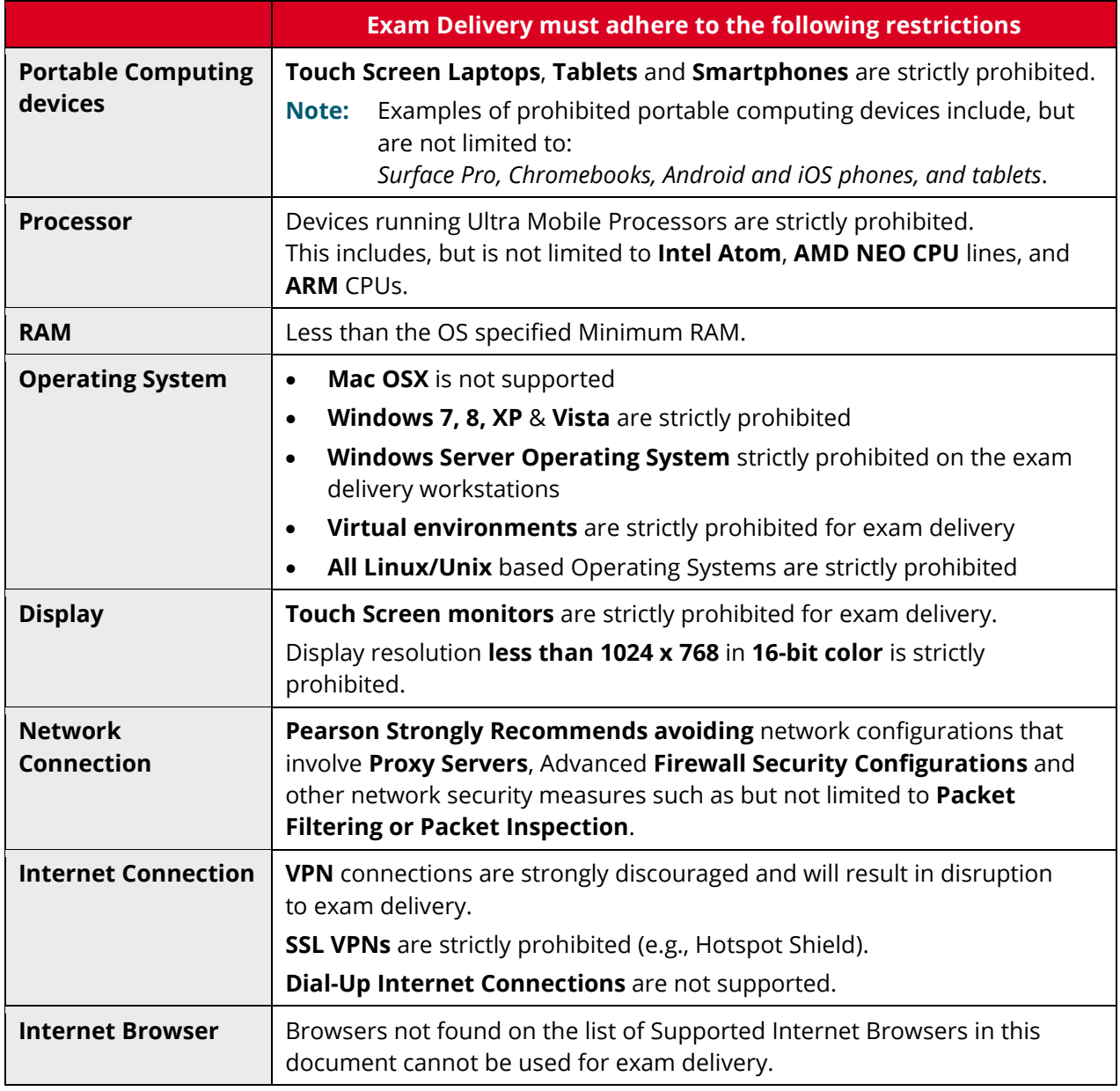